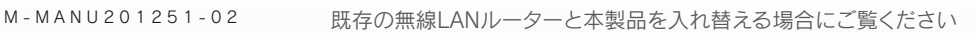

コピー機能ご利用ガイド **I-O DATA** 

既存の無線LANルーターを取り外し、本製品に入れ替えて使用する場合、コピー機能を利用して設定するとこれまで利用していた端末(パソコン、 スマートフォン等)を再度設定し直す必要がなく便利です。

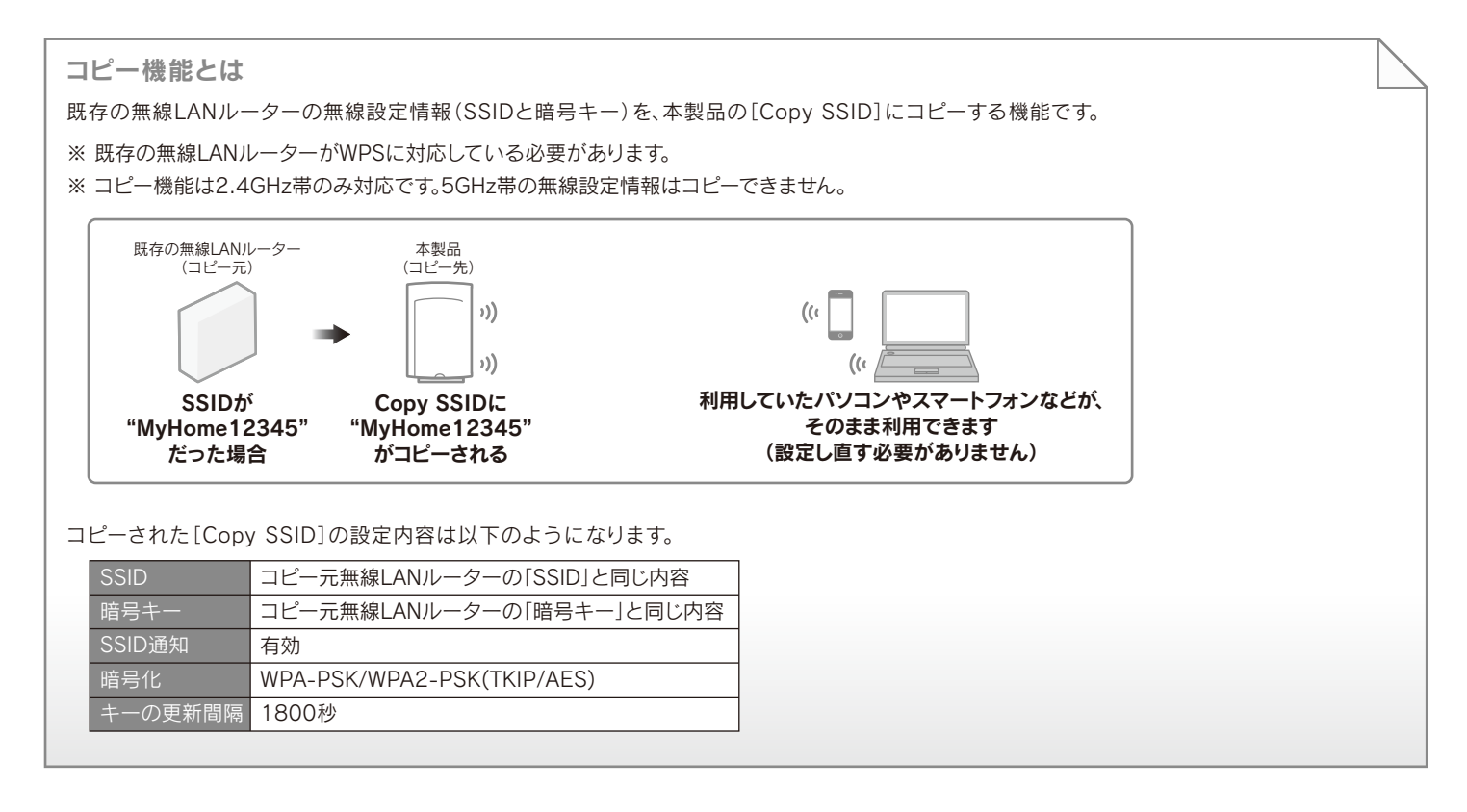

以下の場合はコピー機能で無線LANの接続設定がおこなえないため、別紙「かんたんセットアップガイド」の手順で 無線LANの接続設定をおこなってください 認

- 5GHz帯に対応した端末をつなぐ場合(本製品にコピーしたSSIDは2.4GHz帯で動作します)
- 新しい端末を追加する場合
- 既存の無線LANルーターの暗号化方式が「WEP」の場合、または暗号化していない場合
- 既存の無線LANルーターにWPSボタンがない場合

コピー手順については、裏面【Step1 コピーする】をご覧ください

## **Step1** コピーする

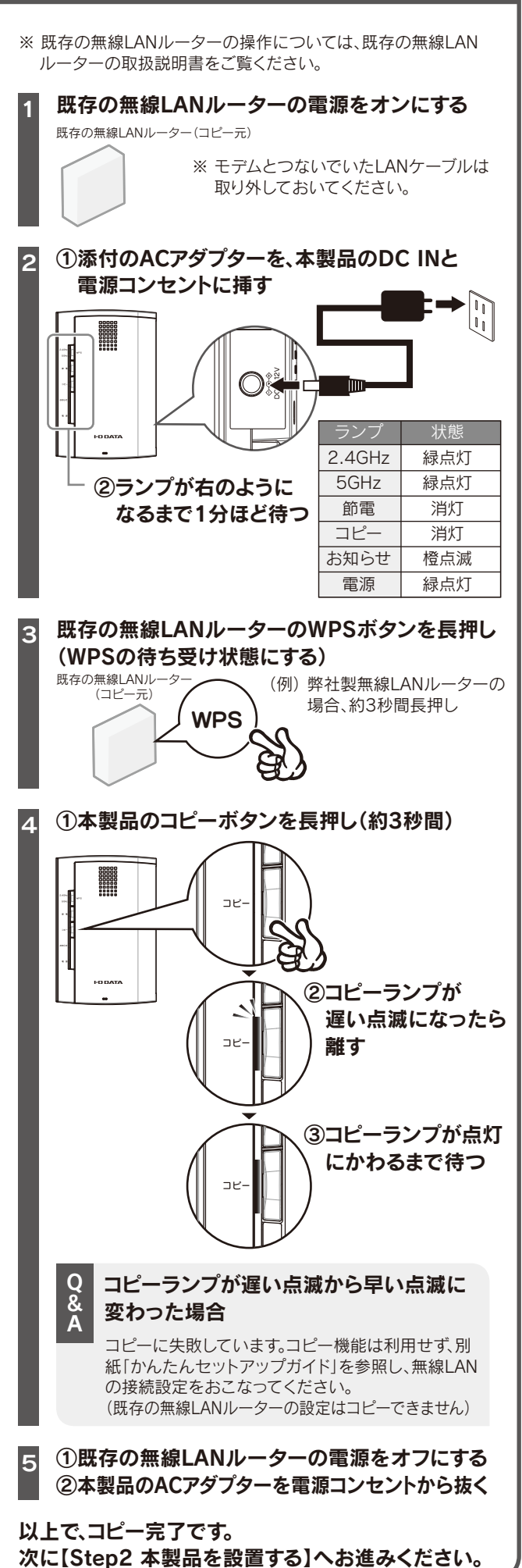

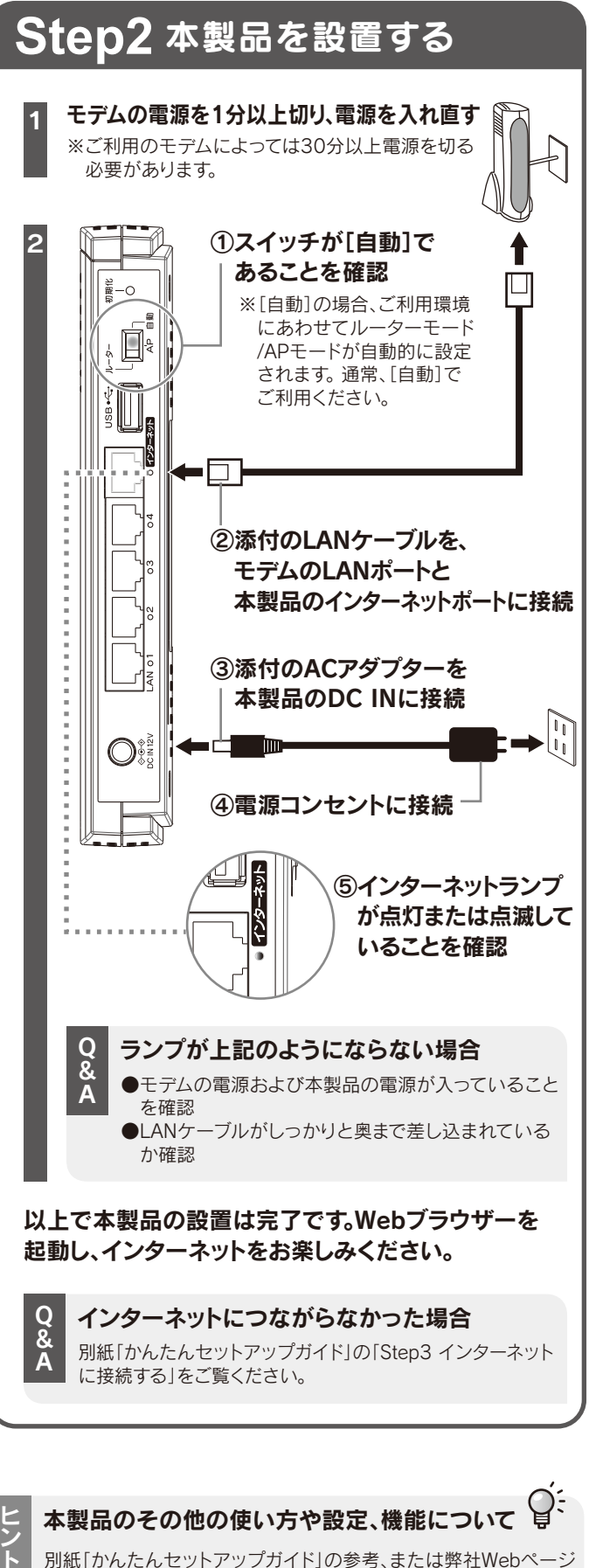

より「画面で見るマニュアル」をご覧ください。

http://www.iodata.jp/lib/